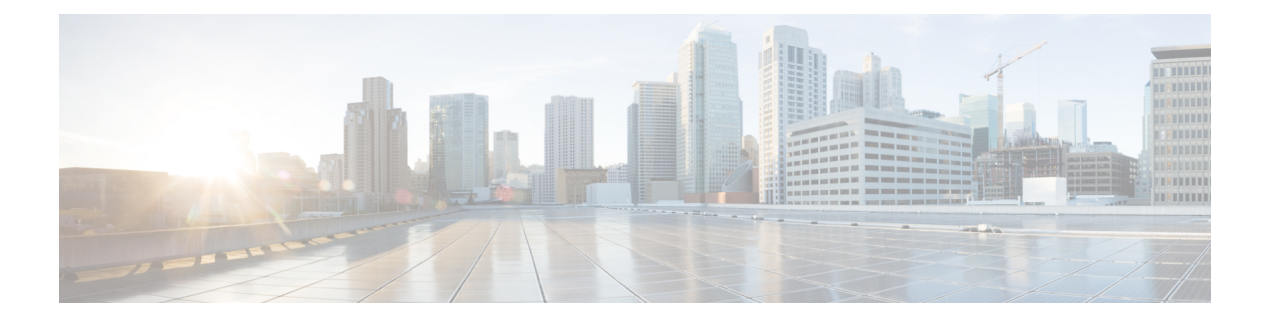

# 機密アクセス レベルの設定

この章では、Cisco Unified Communications Manager Administration を使用して機密アクセス レベ ル(CAL)を設定する方法について説明します。

- 機密アクセス レベルの設定について (1 ページ)
- CAL 強制レベル (3 ページ)
- CAL の制限 (3ページ)
- 機密アクセス レベルのセットアップ (5 ページ)

## 機密アクセス レベルの設定について

Cisco Unified Communications Manager Administration で、メニュー パス **[**一括管理(**Bulk Administration**)**]** > **[**機密アクセス レベル(**Confidential Access Level**)**]** > **[**機密アクセス レベ ル マトリックス(**Import Confidential Access Level**)**]** を使用して CAL を設定します。CAL 機 能は、発信やその他の補足機能(転送、Meet-Meなどの会議など)を制限するために使用され ます。

CAL は以下のエンティティに指定される数値です。

- デバイス (IP フォンなど)
- 回線(電話番号など)
- トランク (SIP トランクなど)

CAL には 2 つの主要機能があります。

- 設定に基づいて発信の完了を制御します。
- 発信について付加的な情報を伝える、電話に関する情報を表示します。

### **CAL** マトリックスのフォーマット

機密アクセス レベル(CAL)マトリックスは、発信ポリシーを実装するために、ある CAL を 他の CAL と比較するのに使用される X/Y マトリックスです。発信側番号からの CAL は、マト リックスの X 軸方向に選択され、マトリックスの Y 軸方向に着信側番号と比較されます。こ

れら 2 つの値の交点は解決済み CAL と呼ばれます。解決済み CAL は、発信が続行されるべき かを判定し、またユーザに表示されるメッセージも判定します。

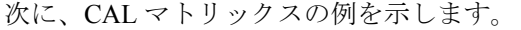

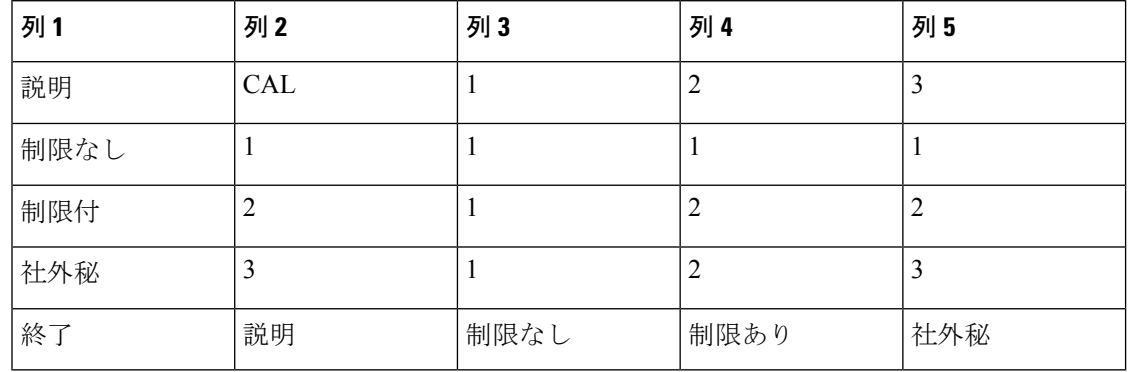

Ú

マトリックスは対称である必要があります。例えば、上記のサンプル CAL マトリックスで、 CAL 2 と CAL 3 の交点にある値は CAL 3 と CAL 2 の交点にある値と同じです。それで、どち らの場合も解決済み CAL は 2 です(制限あり)。Cisco Unified Communications Manager は、イ ンポートされたマトリックスが対称かどうかを検証しません。したがって、目的の発信ポリ シーと一致するマトリックスを設定する責任は管理者にあります。 重要

要件に合わせて異なるCALを設定することができます。次のCALがこのサンプルマトリック スで設定されています。

- 1:制限なし
- 2:制限あり
- 3:機密

CAL マトリックスの最初の行は、Cisco Unified Communications Manager にインポートしたい有 効な CAL をすべて含む必要があります。説明と CAL 値は任意です。残りの列の CAL には、 インポートしたい任意の数値を指定することができます。続く行は、列1ではテキストによる 説明を、列3および続く列では他のCALとの関係を定義します。第1の行に入力された各CAL に対して、その値についてのテキストの説明を含む結果の行があるべきです。言い換えると、 列 1 は、第 1 の行に入力されるすべての CAL についてのテキストの説明を含む必要がありま す。最後の行(終了、説明)は、CAL マトリックスの終了を示します。この行を超える CAL はインポートされません。

発信が、CALが1(制限なし)である番号からCALが2(制限あり)である着信番号に対して なされた場合、解決済み CAL は1 (CAL 1 と CAL 2 の交点)になります。したがって、CAL 1 に対応するテキストである「制限なし」が両方の電話に表示されます。同様に、制限された 側(CAL2)と機密側(CAL3)との間の発信の場合、「制限あり」(解決済みCAL2に対応) が両方の電話に表示されます。したがって、CALマトリックスは発信に関わるすべての当事者 の中で最も大きい共通の値に解決されます。

### **CAL** 強制レベル

Cisco Unified Communications Manager 10.0(1) では、ダイレクト コール パーク、ビルト イン ブ リッジなどの機能で使用される内部 Cisco Unified Communications Manager デバイス上、また MGCP BRI デバイス、モビリティ、CTI ベースのエンドポイントなどのいくつかのエンドポイ ント上で、CAL 機能は設定できません。すべてのコールに対して CAL 解決の制限を厳密に適 用した場合、望ましくないコールの失敗の原因になる可能性があります。また、CAL値をすべ てのデバイスに割り当てずに CAL の制限を適用すると、コールの失敗の原因になる可能性も あります。

望ましくないコールの失敗を避け、CAL 機能を円滑に導入するために、Cisco Unified Communications Manager リリース 10.0(1) では、次のモードの CAL 強制が実装されています。

- •ストリクト(厳格)モード:このモードでは、[CAL 強制レベル (CAL Enforcement Level) 1 エンタープライズ パラメータが [ストリクト (Strict) ] に設定されます。CAL 値がデバイ スに対して設定されていない場合または CAL をサポートしない機能が呼び出されている 場合、コールは許可されます。
- •リニエント (厳格でない) モード:このモードでは、[CAL強制レベル (CAL Enforcement Level)] エンタープライズ パラメータが [リニエント(Lenient)] に設定されます。CAL 値がデバイスに対して設定されていない場合または CAL をサポートしない機能が呼び出 されている場合でも、コールは許可されます。ただし、CAL値がすべてのデバイスに対し て設定されていて CAL 解決が失敗した場合は、コールは許可されません。

シスコでは、CAL 機能をリニエント モードで Cisco Unified Communications Manager リリース 10.0(1) に導入することをお勧めします。 (注)

CAL 強制レベルを設定するには、**[**システム(**System**)**]** > **[**エンタープライズ パラメータ (**Enterprise Parameters**)**]** の順に選択し、[CAL 強制レベル(CAL Enforcement Level)] ドロッ プダウン リストから CAL 強制レベルを選択します。 (注)

### Ú

リニエント モードが正しく機能するように、[CAL 解決の警告メッセージ テキスト(CAL Resolution Warning Message Text)] エンタープライズ パラメータで、適切な警告テキストを設 定することを強くお勧めします。たとえば、「Warn: CAL unknown」です。CAL 値が設定され ていないがコールが許可される場合、常にこの警告テキストが電話に表示されます。 重要

### **CAL** の制限

CAL 機能には、次の制限が適用されます。

- •電話の組み込みブリッジ(BIB)は、割り当てられた CAL 値ではありません。割り込み機 能とモニタリング機能にはBIBが使用されるため、これらの機能を使用する電話では、警 告メッセージが表示されます。[CAL 解決の警告メッセージ テキスト(CAL Resolution Warning Message Text) |エンタープライズ パラメータで設定されている警告メッセージを 基に、警告テキストが表示されます。
- SIP トランクとは異なり、MGCP デバイスや H323 デバイスは解決済み CAL 値をクラスタ 間で渡さないため、コールの発信側と着信側で異なる解決済み CAL 値が表示される場合 があります。
- CAL 機能は、一部の電話モデルではサポートされていません。ご利用の電話で CAL がサ ポートされているかを確認するには、その電話モデルの『CiscoUnified IPPhoneUserGuide』 を参照してください。
- Cisco Unified Communications Manager リリース 10.0(1) では、ダイレクト コール パークお よびモビリティ機能はリニエント モードでのみ動作します。
- エクステンション モビリティは、回線に関連付けられている CAL 値のみを適用します。
- CAL ヘッダーが SIP 180 呼び出しメッセージに含まれている場合でも、発信側の SIP 電話 には、コールに応答があるまで PENDING メッセージは表示されません。この制限を回避 するために、電話に関連付けられている SIP プロファイル レベルで LUA スクリプトを適 用できます。LUA スクリプトが SIP 180 呼び出しメッセージに含まれる CAL ヘッダーを 削除し、Remote Party ID を PENDING に更新します。LUA スクリプトの例を次に示しま す。このスクリプトを適用すると、コールに応答があるまで、発信側電話機に PENDING メッセージが表示されます。

```
\begin{array}{rcl} \mathbb{M} & = & \{ \ \} \end{array}trace.enable()
function M.outbound_180_INVITE(msg)
local cal =msg:getHeader("Confidential-Access-Level")
if cal then
msg:removeHeader("Confidential-Access-Level")
1
CAL limitations
REVIEW DRAFT - CISCO CONFIDENTIAL
local rpi =msg:getHeaderValues("Remote-Party-ID")
local uri = "\"PENDING\" "
rpi[1] = uri \dots string.math(rpi[1], "(<,+)")msg:modifyHeader("Remote-Party-ID", rpi[1])
msg:addHeader("Remote-Party-ID",rpi[2])
end
end
return M
```
- 自動ピックアップを無効にすると、ピックアップ中に CAL 解決が失敗した場合、418 Incompatible SIP メッセージは電話機に送信されません。
- この回線に関連付けられた CAL を持つ電話が、From ヘッダーの電話番号がその電話の Cisco Unified Communications Manager データベースで設定されている値と異なる INVITE メッセージを受信すると、CAL 機能が有効な場合、Cisco Unified Communications Manager はこの電話に SIP 418 Invalid CAL メッセージを送信します。CAL 機能が無効な場合は、 Cisco Unified Communications Manager は元の動作を維持し、SIP403Forbidden メッセージを 送信します。

## 機密アクセス レベルのセットアップ

次の手順を実行して、機密アクセス レベルをセットアップします。

手順

ステップ **1 [**一括管理(**Bulk Administration**)**]** > **[**機密アクセスレベル(**Confidential Access Level**)**]** > **[**機 密アクセスレベルマトリクスのインポート(**Import Confidential Access Level Matrix**)**]** の順に 選択します。

> [機密アクセスレベルマトリクスのアップロード (Confidentiality Access Level Matrix Upload)] ウィンドウが開きます。

- ステップ **2** [参照(Browse)] をクリックして、アップロードする csv ファイルを選択します。
	- csvファイルには、解決されるCAL値を検索するためのX/YマトリクスであるCAL テーブルが含まれています。 (注)
- ステップ **3** [アップロード(Upload)] をクリックします。
	- [アップロード(Upload)] ボタンは、CCM スーパー ユーザと標準機密アクセス レ ベル ユーザのアクセス グループに対してのみ有効になります。 (注)

I

翻訳について

このドキュメントは、米国シスコ発行ドキュメントの参考和訳です。リンク情報につきましては 、日本語版掲載時点で、英語版にアップデートがあり、リンク先のページが移動/変更されている 場合がありますことをご了承ください。あくまでも参考和訳となりますので、正式な内容につい ては米国サイトのドキュメントを参照ください。